# What's New for Avid® Media Composer® v2023.3

### **New in Media Composer v2023.3**

The following are new for Media Composer v2023.3:

- [Copy Media from a Remote User to NEXIS Workspaces](#page-0-0)
- [Improvements to Pro Tools Session Export](#page-0-1)
- [New "Protect Project Bin" Command Added to Bin Context Menu](#page-1-2)
- [Right-Click to Add a Folder Within a Folder](#page-1-0)
- [New User Profiles and Workspaces for Editors Transitioning from Adobe Premiere Pro](#page-1-1)
- [Update to Creation Date Column in the Marker Tool](#page-2-1)
- [Choice of File or Folder in Relink Dialog](#page-2-0)
- [Live Link Support for UME](#page-2-2)

### <span id="page-0-0"></span>**Copy Media from a Remote User to NEXIS Workspaces**

When connected to Avid NEXIS | Edge, the improved Copy Media function in Media Composer | Enterprise will allow remote users to copy media from their local machines back to a mounted NEXIS workspace. This means that any local media on a user's machine, whether on premise or remote, and regardless of type (high-resolution, proxy or rendered media) can be copied back to the server for use by other editors working on a project.

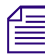

**n** *Copy Media will only work with Avid Media Files and does not support Linked media.*

### <span id="page-0-1"></span>**Improvements to Pro Tools Session Export**

**n** *Pro Tools Session Export is now available for owners of pre-existing perpetual licenses of Media Composer | Ultimate and Media Composer | Enterprise.*

The latest version of Media Composer includes updates to the Pro Tools Session export process. In addition to general bug fixes, these changes include the ability to export differences by comparing the entire contents of a bin (not just media files in individual sequences) when the "Ask to Exclude Audio Media from a Previous Sequence" or "Ask to Exclude Video Media from a Previous Sequence" options are selected for the "Copy All Media" export method. Once you click Save and choose a file location, the "Select Sequence" dialog box will appear, and you can select the entire contents of a bin ("All") from the "Exclude Audio and Video Media Referenced from Sequence" dropdown menu. Also, the "Consolidate Media" export method is now able to export by comparing differences using the "Ask to Exclude Audio Media from a Previous Sequence" checkbox as well.

Other updates to Pro Tools Session Export include the ability to include or exclude inactive audio tracks by using the "Include Inactive Audio Tracks" checkbox accordingly, and the option to "Convert non WAV media to BWF", which includes file conversions while copying differences during export.

# <span id="page-1-2"></span>**New "Protect Project Bin" Command Added to Bin Context Menu**

When you lock a shared project bin in Media Composer, it prevents other users from making changes to that bin. With the new "Protect Project Bin" command, which is accessed by right-clicking on a shared bin icon in the Bin Container, the bin is made read only for all users, even for the user protecting it. Owners of a locked bin ("Lock Project Bin") see a green bin icon. However, when a user chooses to "Protect Project Bin", it will appear red, even for that user, and will always open as locked. Once the bin is closed, the user who originated the "Protect Project Bin" command can choose to "Unlock Project Bin" using the same context menu.

# <span id="page-1-0"></span>**Right-Click to Add a Folder Within a Folder**

In previous versions of Media Composer, folders needed to be created at the root level of the Bin Container before dragging them into a subfolder. Now, simply right-click to add a folder directly within a folder.

# <span id="page-1-1"></span>**New User Profiles and Workspaces for Editors Transitioning from Adobe Premiere Pro**

Editors transitioning from Adobe Premiere Pro to Avid Media Composer will find the process easier with the addition of new user profiles and workspaces. When you select "Create User Profile" from the "User Profile" dropdown menu, located at the top of the User Settings window, two default settings now appear: "Media Composer Default" and "Transitioning from Adobe Premiere Pro".

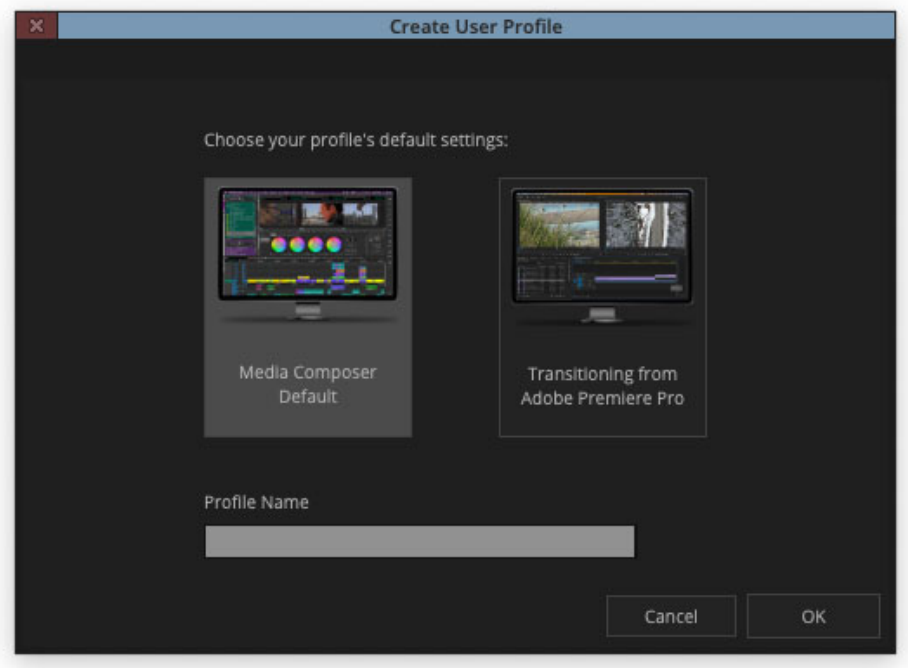

Choose "Media Composer Default", to base your profile on the default settings for the current version of Media Composer, or "Transitioning from Adobe Premiere Pro", which makes the switch easier for those accustomed to particular window layouts and keyboard shortcuts, as well as providing easy access to commonly used editing tools.

#### <span id="page-2-1"></span>**Update to Creation Date Column in the Marker Tool**

The "Creation Date" column in the Marker Tool now follows the date formatting of the user's operating system, which helps to align dates better and with an appearance that is consistent with a user's region or other preferences. In addition, this column now sorts chronologically instead of alphabetically.

#### <span id="page-2-0"></span>**Choice of File or Folder in Relink Dialog**

Relink has been improved by allowing the selection of a specific file or an entire folder during the "Locate Media" process. Choosing a folder is a quick method to relink files more easily.

#### <span id="page-2-2"></span>**Live Link Support for UME**

Live Link is now supported through the Avid Universal Media Engine (UME) and available for use by MOV and MP4 video formats, as well as TIFF, JPEG, and PNG still images (not image sequences). This change removes an additional dependency on Apple QuickTime libraries. With Live Link enabled in the "Link Options" tab of the "Link Settings" window for a particular User, linked video files or static images created in 3rd party applications will automatically relink if they are modified outside of Media Composer.

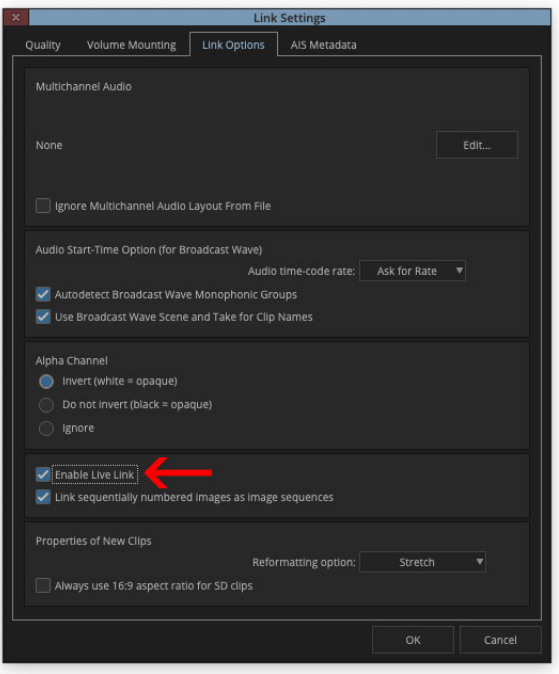

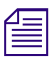

**n** *When using Live Link, the duration, track layout and type of compression for the original file cannot*  $\mathbb{E}$  *he channed be changed.*

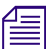

**n** *Live Link does not support MXF OP1a files.*

#### Legal Notices

Product specifications are subject to change without notice and do not represent a commitment on the part of Avid Technology, Inc.

This product is subject to the terms and conditions of a software license agreement provided with the software. The product may only be used in accordance with the license agreement.

This product may be protected by one or more U.S. and non-U.S patents. Details are available at [www.avid.com/patents](http://www.avid.com/US/about-avid/legal-notices/patent-marking).

This document is protected under copyright law. An authorized licensee of Avid Media Composer may reproduce this publication for the licensee's own use in learning how to use the software. This document may not be reproduced or distributed, in whole or in part, for commercial purposes, such as selling copies of this document or providing support or educational services to others. This document is supplied as a guide for Avid Media Composer. Reasonable care has been taken in preparing the information it contains. However, this document may contain omissions, technical inaccuracies, or typographical errors. Avid Technology, Inc. does not accept responsibility of any kind for customers' losses due to the use of this document. Product specifications are subject to change without notice.

Copyright © 2022 Avid Technology, Inc. and its licensors. All rights reserved.

The following disclaimer is required by Apple Computer, Inc.:

APPLE COMPUTER, INC. MAKES NO WARRANTIES WHATSOEVER, EITHER EXPRESS OR IMPLIED, REGARDING THIS PRODUCT, INCLUDING WARRANTIES WITH RESPECT TO ITS MERCHANTABILITY OR ITS FITNESS FOR ANY PARTICULAR PURPOSE. THE EXCLUSION OF IMPLIED WARRANTIES IS NOT PERMITTED BY SOME STATES. THE ABOVE EXCLUSION MAY NOT APPLY TO YOU. THIS WARRANTY PROVIDES YOU WITH SPECIFIC LEGAL RIGHTS. THERE MAY BE OTHER RIGHTS THAT YOU MAY HAVE WHICH VARY FROM STATE TO STATE.

The following disclaimer is required by Sam Leffler and Silicon Graphics, Inc. for the use of their TIFF library:

Copyright © 1988–1997 Sam Leffler Copyright © 1991–1997 Silicon Graphics, Inc.

Permission to use, copy, modify, distribute, and sell this software [i.e., the TIFF library] and its documentation for any purpose is hereby granted without fee, provided that (i) the above copyright notices and this permission notice appear in all copies of the software and related documentation, and (ii) the names of Sam Leffler and Silicon Graphics may not be used in any advertising or publicity relating to the software without the specific, prior written permission of Sam Leffler and Silicon Graphics.

THE SOFTWARE IS PROVIDED "AS-IS" AND WITHOUT WARRANTY OF ANY KIND, EXPRESS, IMPLIED OR OTHERWISE, INCLUDING WITHOUT LIMITATION, ANY WARRANTY OF MERCHANTABILITY OR FITNESS FOR A PARTICULAR PURPOSE.

IN NO EVENT SHALL SAM LEFFLER OR SILICON GRAPHICS BE LIABLE FOR ANY SPECIAL, INCIDENTAL, INDIRECT OR CONSEQUENTIAL DAMAGES OF ANY KIND, OR ANY DAMAGES WHATSOEVER RESULTING FROM LOSS OF USE, DATA OR PROFITS, WHETHER OR NOT ADVISED OF THE POSSIBILITY OF DAMAGE, AND ON ANY THEORY OF LIABILITY, ARISING OUT OF OR IN CONNECTION WITH THE USE OR PERFORMANCE OF THIS SOFTWARE.

The following disclaimer is required by the Independent JPEG Group:

This software is based in part on the work of the Independent JPEG Group.

This Software may contain components licensed under the following conditions:

Copyright (c) 1989 The Regents of the University of California. All rights reserved.

Redistribution and use in source and binary forms are permitted provided that the above copyright notice and this paragraph are duplicated in all such forms and that any documentation, advertising materials, and other materials related to such distribution and use acknowledge that the software was developed by the University of California, Berkeley. The name of the University may not be used to endorse or promote products derived from this software without specific prior written permission. THIS SOFTWARE IS PROVIDED ``AS IS'' AND WITHOUT ANY EXPRESS OR IMPLIED WARRANTIES, INCLUDING, WITHOUT LIMITATION, THE IMPLIED WARRANTIES OF MERCHANTABILITY AND FITNESS FOR A PARTICULAR PURPOSE.

Copyright (C) 1989, 1991 by Jef Poskanzer.

Permission to use, copy, modify, and distribute this software and its documentation for any purpose and without fee is hereby granted, provided that the above copyright notice appear in all copies and that both that copyright notice and this permission notice appear in supporting documentation. This software is provided "as is" without express or implied warranty.

Copyright 1995, Trinity College Computing Center. Written by David Chappell.

Permission to use, copy, modify, and distribute this software and its documentation for any purpose and without fee is hereby granted, provided that the above copyright notice appear in all copies and that both that copyright notice and this permission notice appear in supporting documentation. This software is provided "as is" without express or implied warranty.

Copyright 1996 Daniel Dardailler.

Permission to use, copy, modify, distribute, and sell this software for any purpose is hereby granted without fee, provided that the above copyright notice appear in all copies and that both that copyright notice and this permission notice appear in supporting documentation, and that the name of Daniel Dardailler not be used in advertising or publicity pertaining to distribution of the software without specific, written prior permission. Daniel Dardailler makes no representations about the suitability of this software for any purpose. It is provided "as is" without express or implied warranty.

Modifications Copyright 1999 Matt Koss, under the same license as above.

Copyright (c) 1991 by AT&T.

Permission to use, copy, modify, and distribute this software for any purpose without fee is hereby granted, provided that this entire notice is included in all copies of any software which is or includes a copy or modification of this software and in all copies of the supporting documentation for such software.

THIS SOFTWARE IS BEING PROVIDED "AS IS", WITHOUT ANY EXPRESS OR IMPLIED WARRANTY. IN PARTICULAR, NEITHER THE AUTHOR NOR AT&T MAKES ANY REPRESENTATION OR WARRANTY OF ANY KIND CONCERNING THE MERCHANTABILITY OF THIS SOFTWARE OR ITS FITNESS FOR ANY PARTICULAR PURPOSE.

This product includes software developed by the University of California, Berkeley and its contributors.

The following disclaimer is required by Paradigm Matrix:

Portions of this software licensed from Paradigm Matrix.

The following disclaimer is required by Ray Sauers Associates, Inc.:

"Install-It" is licensed from Ray Sauers Associates, Inc. End-User is prohibited from taking any action to derive a source code equivalent of "Install-It," including by reverse assembly or reverse compilation, Ray Sauers Associates, Inc. shall in no event be liable for any damages resulting from reseller's failure to perform reseller's obligation; or any damages arising from use or operation of reseller's products or the software; or any other damages, including but not limited to, incidental, direct, indirect, special or consequential Damages including lost profits, or damages resulting from loss of use or inability to use reseller's products or the software for any reason including copyright or patent infringement, or lost data, even if Ray Sauers Associates has been advised, knew or should have known of the possibility of such damages.

The following disclaimer is required by Videomedia, Inc.:

"Videomedia, Inc. makes no warranties whatsoever, either express or implied, regarding this product, including warranties with respect to its merchantability or its fitness for any particular purpose.'

"This software contains V-LAN ver. 3.0 Command Protocols which communicate with V-LAN ver. 3.0 products developed by Videomedia, Inc. and V-LAN ver. 3.0 compatible products developed by third parties under license from Videomedia, Inc. Use of this software will allow "frame accurate" editing control of applicable videotape recorder decks, videodisc recorders/players and the like."

The following disclaimer is required by Altura Software, Inc. for the use of its Mac2Win software and Sample Source Code:

©1993–1998 Altura Software, Inc.

The following disclaimer is required by Ultimatte Corporation:

Certain real-time compositing capabilities are provided under a license of such technology from Ultimatte Corporation and are subject to copyright protection.

The following disclaimer is required by 3Prong.com Inc.:

Certain waveform and vector monitoring capabilities are provided under a license from 3Prong.com Inc.

The following disclaimer is required by Interplay Entertainment Corp.:

The "Interplay" name is used with the permission of Interplay Entertainment Corp., which bears no responsibility for Avid products.

This product includes portions of the Alloy Look & Feel software from Incors GmbH.

This product includes software developed by the Apache Software Foundation [\(http://www.apache.org/](http://www.apache.org/)).

© DevelopMentor

This product may include the JCifs library, for which the following notice applies:

JCifs © Copyright 2004, The JCIFS Project, is licensed under LGP[L \(http://jcifs.samba.org/\)](http://jcifs.samba.org/). See the LGPL.txt file in the Third Party Software directory on the installation CD.

Avid Interplay contains components licensed from LavanTech. These components may only be used as part of and in connection with Avid Interplay.

#### Attn. Government User(s). Restricted Rights Legend

U.S. GOVERNMENT RESTRICTED RIGHTS. This Software and its documentation are "commercial computer software" or "commercial computer software documentation." In the event that such Software or documentation is acquired by or on behalf of a unit or agency of the U.S. Government, all rights with respect to this Software and documentation are subject to the terms of the License Agreement, pursuant to FAR §12.212(a) and/or DFARS §227.7202-1(a), as applicable.

#### **Trademarks**

[Avid, the Avid Logo, Avid Everywhere, Avid DNXHD, Avid DNXHR, Avid NEXIS, AirSpeed, Eleven, EUCON, Interplay, iNEWS, ISIS, Mbox,](http://www.avid.com/en/legal/trademarks-and-other-notices)  MediaCentral, Media Composer, NewsCutter, Pro Tools, ProSet and RealSet, Maestro, PlayMaker, Sibelius, Symphony, and all related product names and logos, are registered or unregistered trademarks of Avid Technology, Inc. in the United States and/or other countries. The Interplay name is used with the permission of the Interplay Entertainment Corp. which bears no responsibility for Avid products. All [other trademarks are the property of their respective owners. For a full list of Avid trademarks, see:](http://www.avid.com/en/legal/trademarks-and-other-notices) http://www.avid.com/US/about-avid/ legal-notices/trademarks.

Adobe and Photoshop are either registered trademarks or trademarks of Adobe Systems Incorporated in the United States and/or other countries. Apple and Macintosh are trademarks of Apple Computer, Inc., registered in the U.S. and other countries. Windows is either a registered trademark or trademark of Microsoft Corporation in the United States and/or other countries. All other trademarks contained herein are the property of their respective owners.

What's New for Media Composer • Created 3/21/23